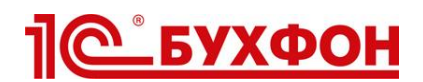

## **Поддержка партнеров и дистрибьюторов через 1С-Бухфон**

Компания «Бухфон» оказывает поддержку партнеров и дистрибьюторов (техподдержку и консультирование по вопросам внедрения) с помощью технологии 1С-Бухфон. Предлагаем всем сотрудникам партнеров и дистрибьюторов, которые работают с 1С-Бухфон, подключить услуги **«1С-Бухфон: Общие вопросы»** и **«1С-Бухфон: Техподдержка»**.

## **Как подключить услуги?**

1. В [личном кабинете](https://buhphone.com/forpartners/#1) перейдите в раздел «Услуги». В списке «Услуги Вендоров» выберете нужную услугу и нажмите «Подать заявку». Если данные услуги уже вам подключены, переходите к п.3.

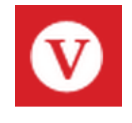

**«1С-Бухфон: Общие вопросы»** - эта услуга предназначена для ответственных за 1С-Бухфон сотрудников вашей компании и сотрудников, которые занимаются подключением клиентов к 1С-Бухфон. По ней региональные менеджеры 1С-Бухфон помогут решить следующие вопросы:

- Подключение клиентов к 1С-Бухфон.
- Настройка функционала 1С-Бухфон под Ваши задачи.
- Обучение сотрудников.
- Проведение вебинаров, акций и маркетинговых мероприятий.
- Тарификация на аккаунты и дополнительные функции.
- Использование методических материалов.

**«1С-Бухфон: Техподдержка»** - эта услуга предназначена для сотрудников вашей компании, ответственных за техническую поддержку 1С-Бухфон и других сотрудников, которые работают с 1С-Бухфон. По ней специалисты технической поддержки компании «Бухфон» помогут решить следующие вопросы:

- Выполнение технических требований 1С-Бухфон.
- Устранение технических барьеров.
- 2. После одобрения нами поданной заявки услуга появится в списке «Доступные услуги». Все заявки обрабатываются в течение суток. Об изменении статуса заявки вам придет e-mail уведомление.
- 3. В разделе «Специалисты» выберете нужного специалиста. В списке «Получает услуги в качестве пользователя» выберете нужную услугу и нажмите «Подключить». Услуга появится в программе вашего специалиста на закладке «Мои услуги» в течение 5 минут!